# Alcatel-Lucent **OmniPCX** *Office*

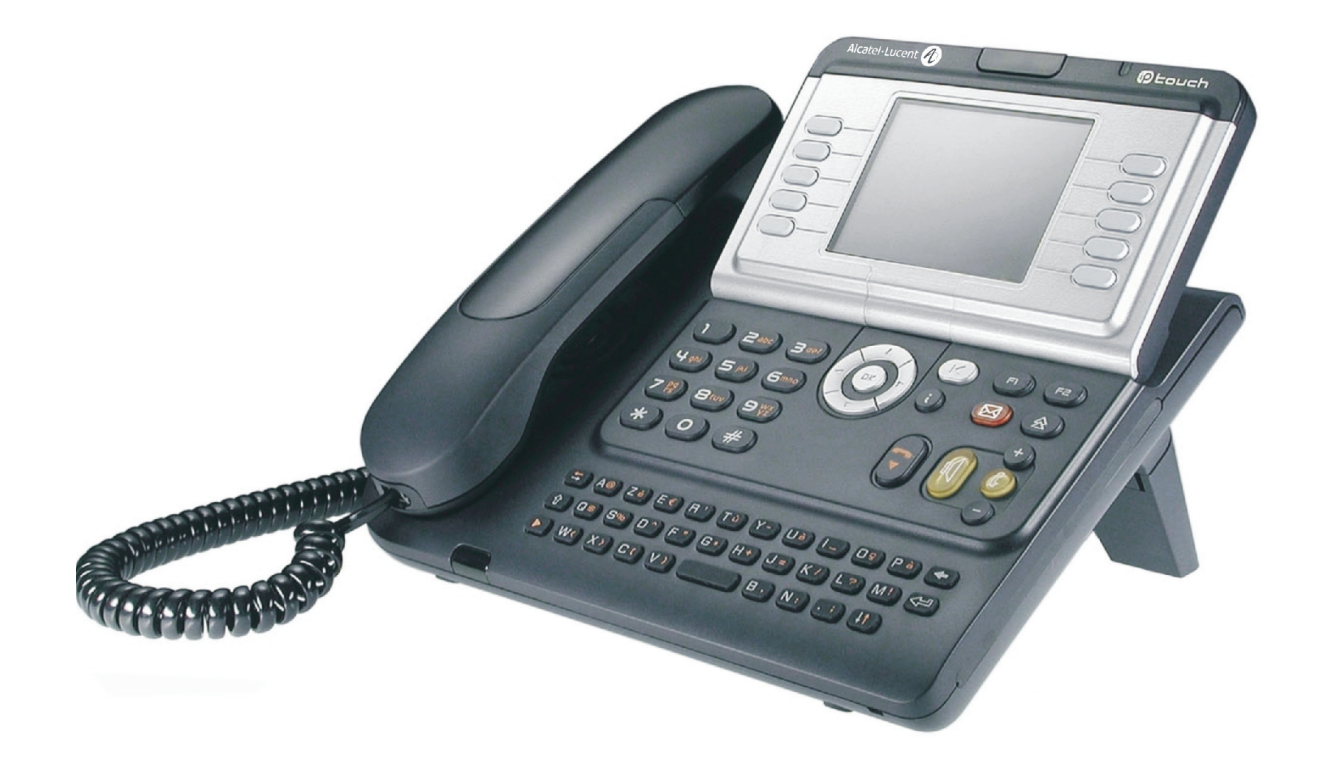

# **Rezeptionstelefon**

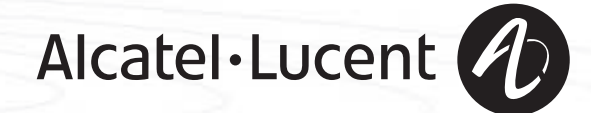

## *Wie verwenden Sie diese Anleitung ?*

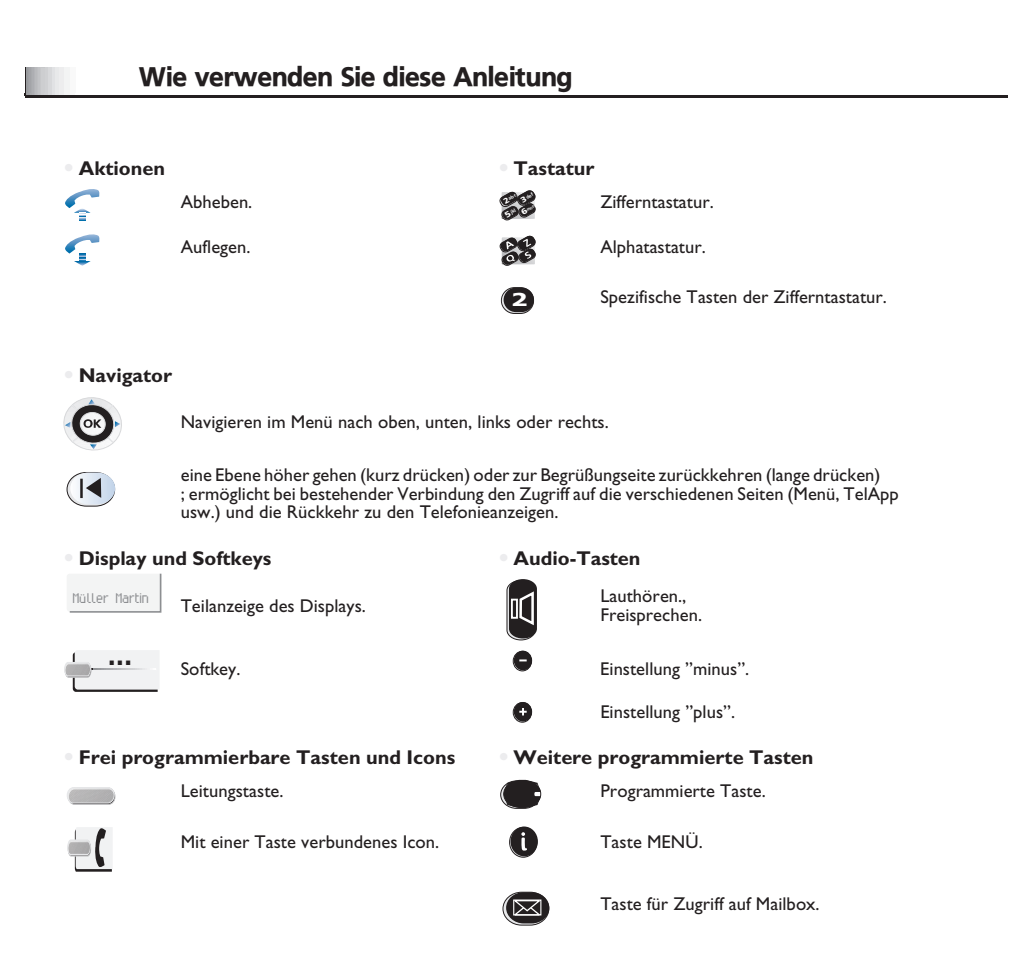

Diesen Symbolen können kleine Icons oder Text hinzugefügt werden.

## **Inhaltsverzeichnis**

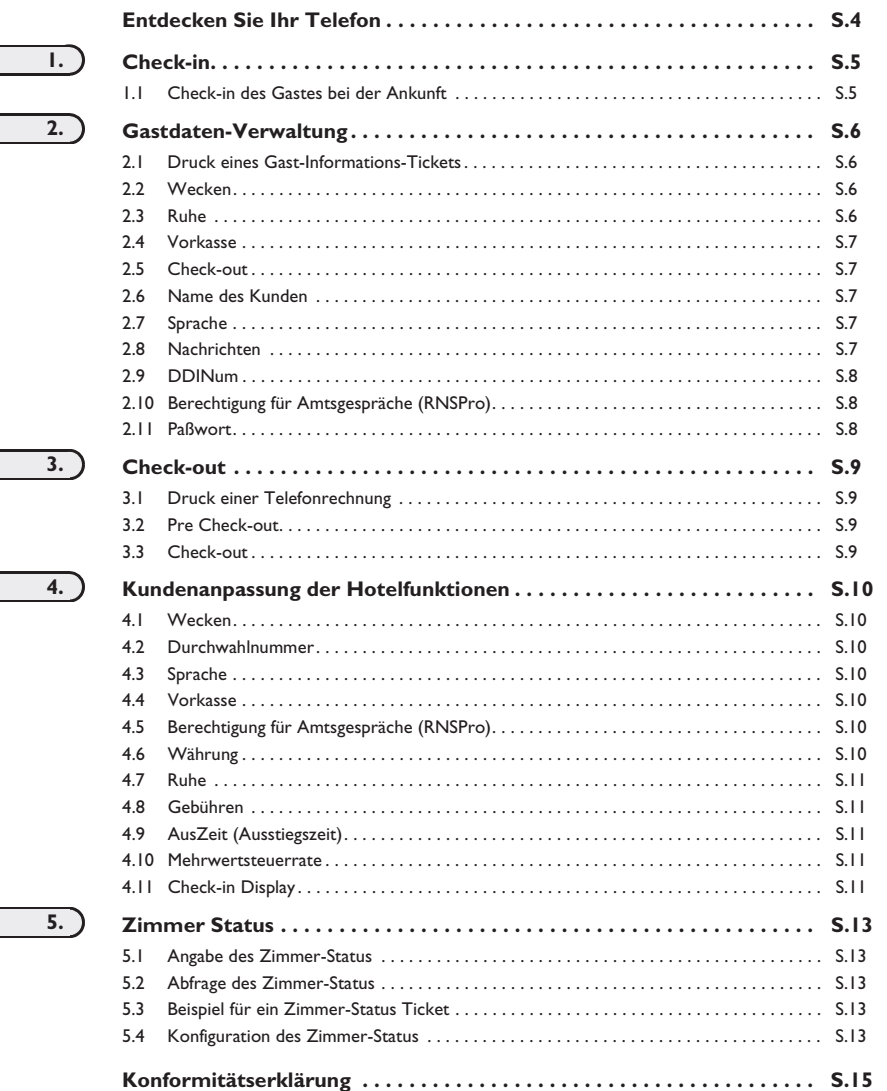

 $\overline{\phantom{0}}$ 

<span id="page-4-0"></span>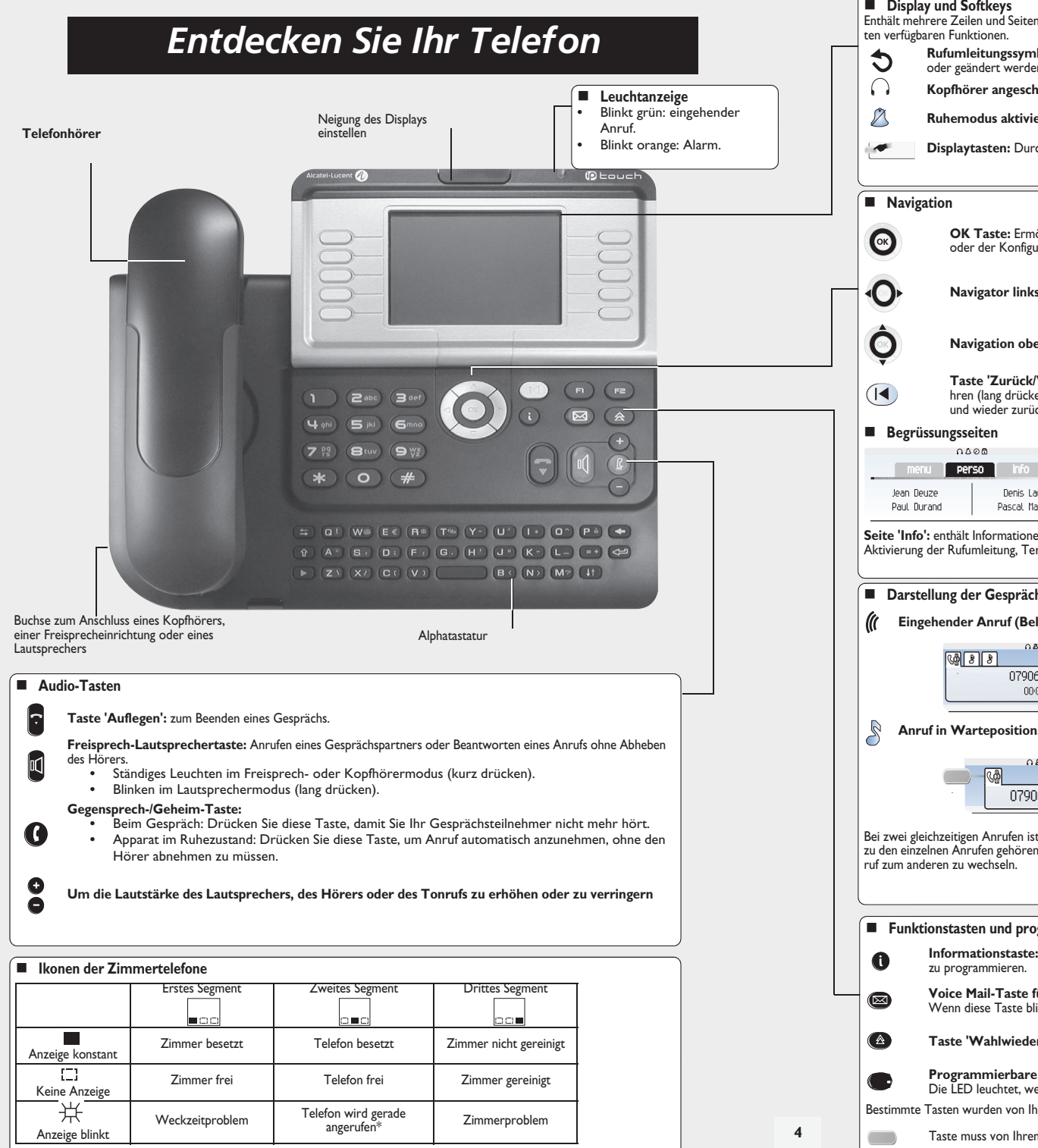

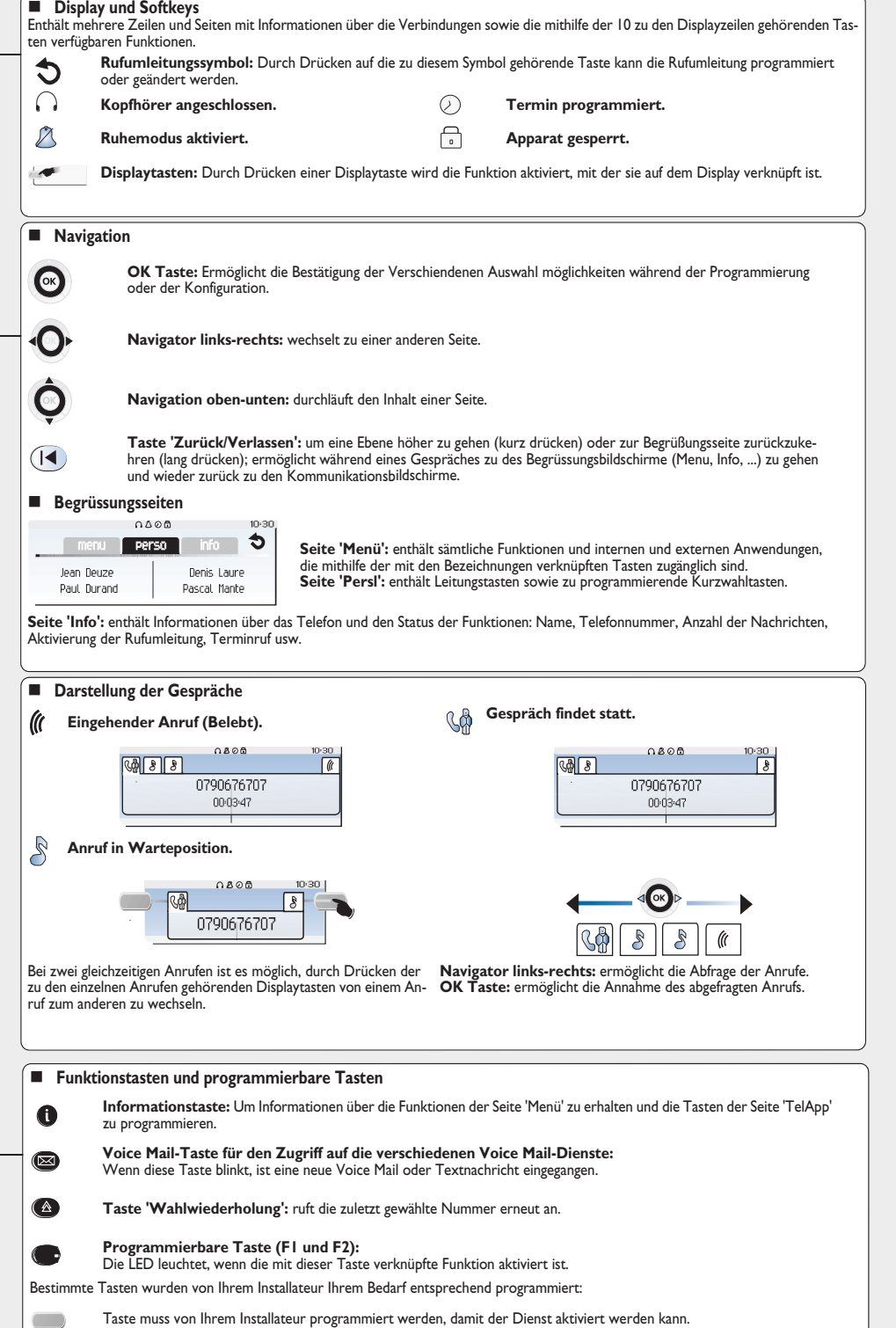

## *Check-in*

### <span id="page-5-1"></span><span id="page-5-0"></span>1.1Check-in des Gastes bei der Ankunft

**Bei Ankunft eines Gastes und zum Check-in ein freies und gereignigtes Zimmer wählen:**

1

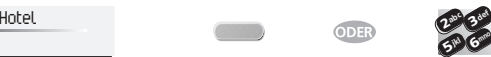

6

3

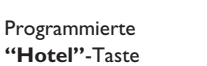

Taste, die einem freien Zimmer Rufnummer desZimmers

**Je nach Check-in-Prozedur können Sie:**

- **1)** einzelne Felder 'löschen' (z.B. den Namen des Kunden)
- **2)** die Felder verändern, deren Standard-Werte abweichen (z.B. die Sprache) **3)** die einzelnen Felder bestätigen.

entspricht

Mit der Bestätigung (Taste Ok) der letzten Eingabe ist die Check-in-Prozedur abgeschlossen; das Zimmer gilt als besetzt, ein 'Gast-Informations-Ticket' wird automatisch gedruckt.

Der Zugriff auf die Hotelfunktion erfolgt über eine programmierte Taste 'Hotel'. Dabei kann es sich um eine Taste auf der Seite 'TelApp', die Taste 'F1' oder 'F2' oder eine Taste des Erweiterungsmoduls handeln.

## **Die folgenden Anzeigen sind abhängig von der Check-in-Prozedur (max. 6 von 8 Möglichkeiten):**

## Wert/Vorkasse:

Standardmässig kann ein Wert vorgegeben werden. Sie können diesen Wert verändern oder die Taste 'Kvork' (keine Vorkasse) wählen.

*Der Betrag der Vorkasse des Gastes wird in Gebühreneinheiten umgerechnet. Sind die Einheiten aufgebraucht, wird der Kunde mit einem Rufton gewarnt, dass:*

*sein Gespräch unterbrochen wird,*  $=$ 

*keine weiteren Amtsgespräche möglich sind, er gebeten wird, erneut Vorkasse zu leisten.*

Name des Gastes:

Eingabe des Namens des Gastes (max. 8 Zeichen).

Weck-Zeit:

Standardmässig kann eine Weckzeit vorgegeben werden.

Sie können diese Zeit verändern oder die Taste 'lösche' (keine Weckzeit) wählen.

- Ruhe:
	- Wählen Sie 'eingeschaltet' oder 'ausgeschaltet'.
- Sprache:

Wählen Sie die Sprache des Gastes aus den angebotenen Möglichkeiten. Anmerkung: Die Sprache wird sowohl für das Telefon (vorausgesetzt, dass der Gast ein Telefon mit Display hat), als auch für die Voice Mail Box des Gastes aktiviert.

## DDI-Num:

Dem Gast wird automatisch eine Durchwahlnummer zugewiesen.

Mit Taste 'wählen' können Sie dem Gast eine andere Durchwahlnummer zuweisen. Informieren Sie den Gast darüber.

RNSPro (Amtsgespräche):

Die Amtsberechtigung 'International' ist standardmässig vorgegeben.

Drücken Sie 'wählen', wenn Sie die Amtsberechtigung ändern möchten.

## Zimmer-Passwort:

Der Gast bekommt automatisch ein Passwort zugeteilt.

Mit Taste 'wählen' können Sie dem Gast eine andere Durchwahlnummer zuweisen. Informieren Sie den Gast darüber.

## *Gastdaten-Verwaltung* 2

## <span id="page-6-0"></span>**Sie können Gastdaten anschauen und verändern (Zimmer besetzt):**

Nach Auswahl eines Zimmers (siehe unten) zeigt das Display in der ersten Zeile die Daten des jeweiligen Zimmergastes an: - Name des Gastes,

- Sprache des Gastes,
- Weckzeit (wenn sie programmiert wurde) und die Anzeige eines möglichen Weckzeitproblems,
- Status der Funktion 'Telefonruhe',
- Stand der Vorkasse (+ für pos. -Kredit, für neg. –Soll) und die verwendete Währung,

- das Segment <sup>[-</sup>] zeigt an, dass mindestens eine Nachricht für den Gast vorliegt (Text-/Sprachnachricht, Rückruf von der Rezeption),

- Rufnummer des Zimmers.

## <span id="page-6-1"></span>2.1Druck eines Gast-Informations-Tickets

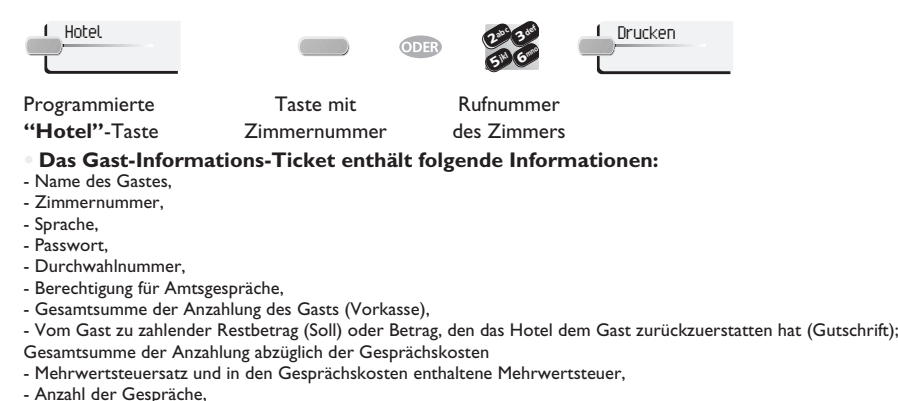

- Ruhe vor dem Telefon,
- Nachricht liegt vor (Text-/Sprachnachricht, Rückruf von der Rezeption).

## <span id="page-6-2"></span>2.2Wecken

## **Diese Funktion ermöglicht es, die Weckzeit eines Gastes zu verändern:**

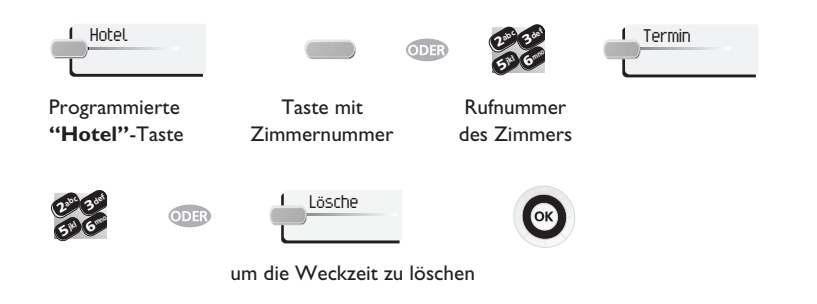

## **Ablesen des Weckzeit-Status**

Verschiedene Anzeigemöglichkeiten:

Linkes Segment neben der Taste mit Zimmernummer:

Das blinkende linke Segment neben der Taste mit der Zimmernummer informiert Sie darüber, dass ein Weckproblem vorliegt.

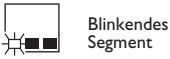

## Erste Zeile des Displays:

Die erste Zeile des Displays zeigt Ihnen, ob eine Weckzeit programmiert wurde und ob ein Weckproblem vorliegt. Beispiel:

- 07:30 Weckzeit programmiert; bei aktiver Weckzeit blinkt das Zeichen: (Doppelpunkt)
- 07:30 programmierte Weckzeit inaktiv; Anzeige konstant, nicht blinkend
- - : - keine Weckzeit programmiert, und ein Weckproblem. Alle Segmente blinken.
- 07:30 Weckzeit programmiert, und ein Weckproblem. Alle Zeichen blinken.

## Weckzeit Status:

Drücken Sie WECKEN; der Status der Weckzeit kann wie folgt sein:

- **eingeschaltet**: die Weckzeit ist aktiviert
- **ausgeschaltet**: die Weckzeit ist deaktiviert
- **besetzt**: Problem, das Telefon war bei 3 Versuchen besetzt

**unbeantwortet**: Problem, der Hörer wurde bei 3 Versuchen nicht abgenommen

**ausser Betrieb**: Problem, das Telefon war bei 3 Versuchen technisch nicht erreichbar

*Im Falle eines Weckproblems wird die Rezeption vom System gewarnt. Eine Nachricht wird gesendet und ein Rufton erfolgt, der ca. alle 30 Sek. wiederholt wird.*

### <span id="page-6-3"></span>2.3Ruhe

 **Diese Funktion ermöglicht es, den Status Ruhe vor dem Telefon von einem Gast zu verändern (ein- oder ausschalten):**

| Hotel                          |                           | ODER) |                                 |
|--------------------------------|---------------------------|-------|---------------------------------|
| Programmierte<br>"Hotel"-Taste | Taste mit<br>Zimmernummer |       | Rufnummer des<br><b>Zimmers</b> |
| Nicht stören                   | Wahl                      | - OK  |                                 |

mehrfach drücken

Erste Zeile des Displays: 'RUH' = Funktion aktiviert 'ruh' Funktion deaktiviert.

## <span id="page-7-4"></span><span id="page-7-3"></span>*Gastdaten-Verwaltung*

<span id="page-7-2"></span><span id="page-7-1"></span><span id="page-7-0"></span>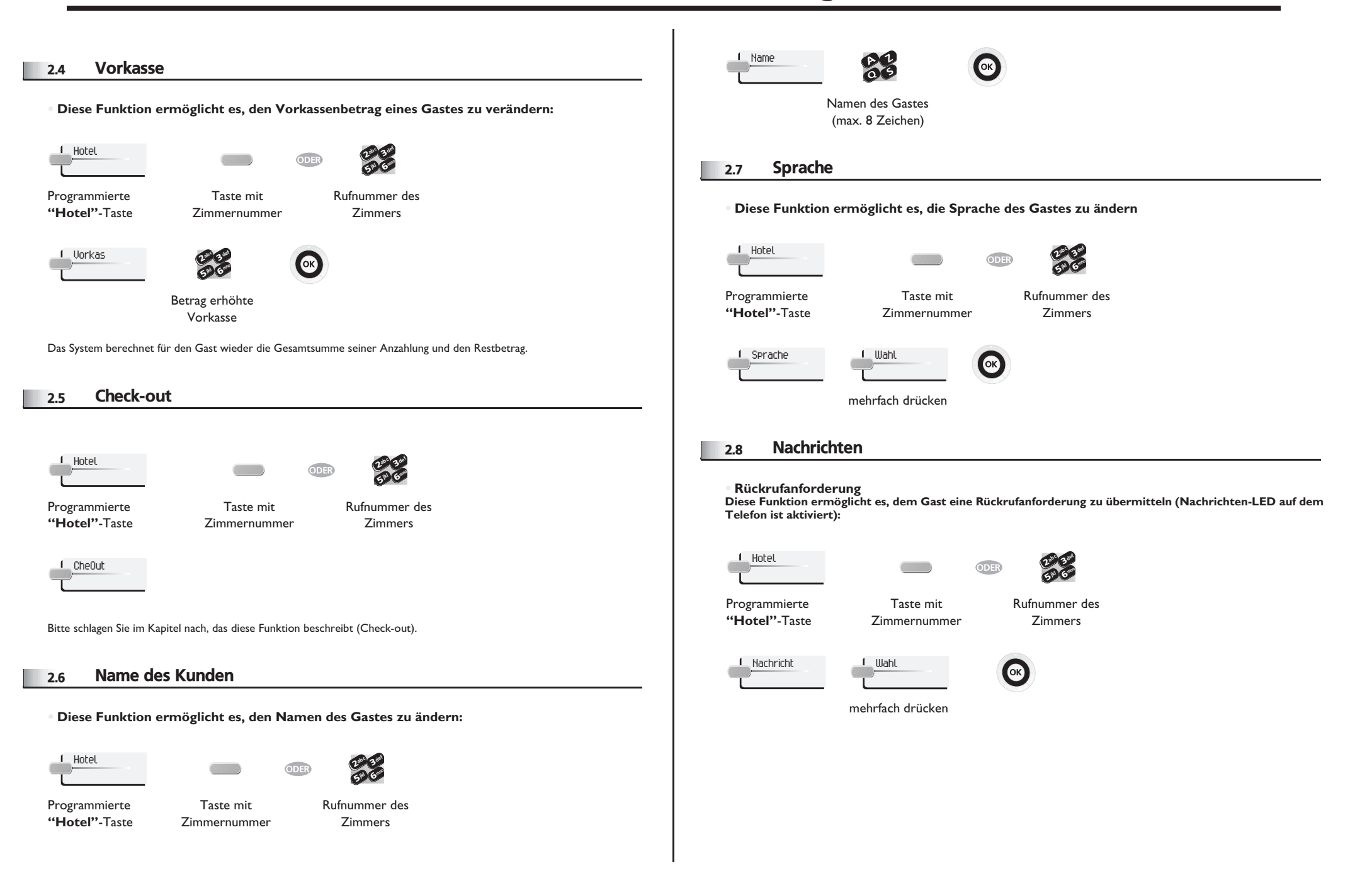

## *Gastdaten-Verwaltung*

**• Erkennen des Nachrichtentyps: Diese Funktion ermöglicht es, den Typ der Nachricht (Sprach-Textnachricht), die für den Gast vorliegt, zu erkennen:**

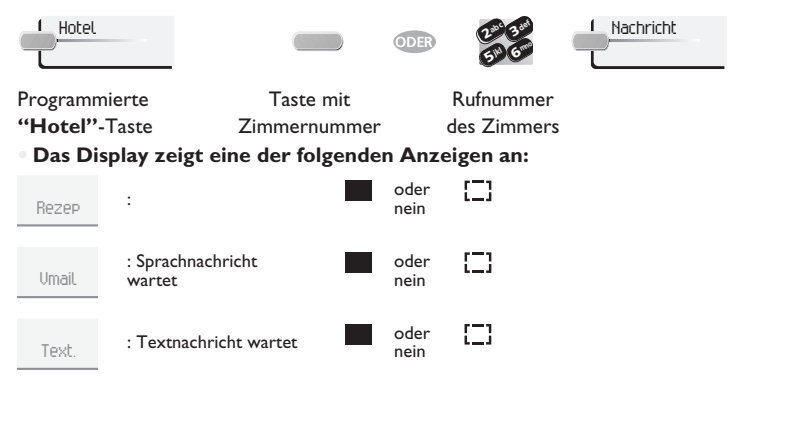

### <span id="page-8-0"></span>2.9DDINum

**Diese Funktion ermöglicht es, dem Gast eine andere Durchwahlnummer zuzuweisen:**

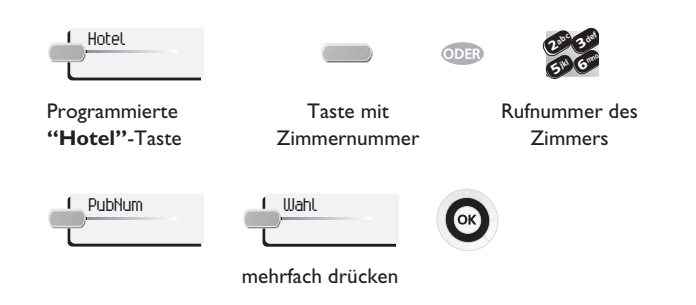

## <span id="page-8-1"></span>2.10Berechtigung für Amtsgespräche (RNSPro)

 **Diese Funktion ermöglicht es, die Berechtigung des Gastes für Amtsgespräche (International, National, Citynetz, Hausberechtigt) zu verändern:**

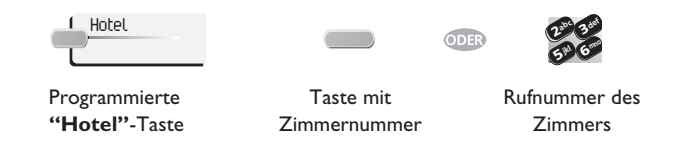

<span id="page-8-2"></span>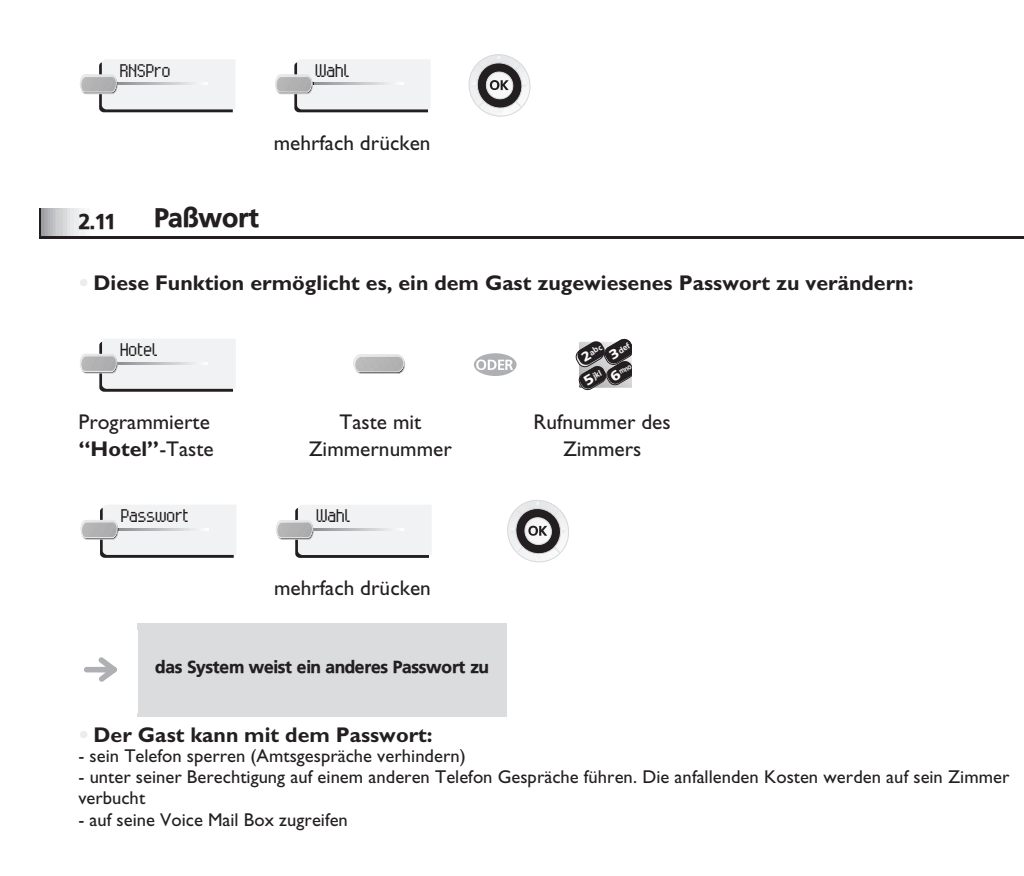

## <span id="page-9-1"></span><span id="page-9-0"></span>3.1Druck einer Telefonrechnung

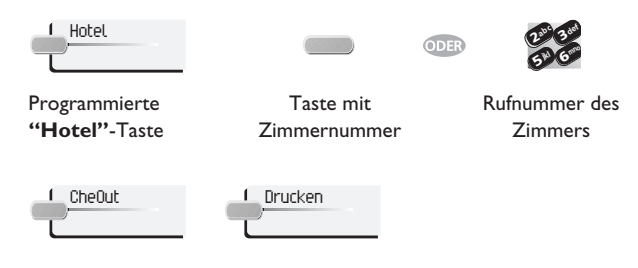

## **Die Rechnung enthält folgende Angaben:**

- Name des Gastes
- Zimmernummer

3

- Gesamtsumme der Anzahlung des Gasts (Vorkasse)
- Anzahl der Gespräche
- Gesamtkosten einschliesslich Mehrwertsteuer

### <span id="page-9-2"></span>3.2Pre Check-out

 **Diese Funktion ermöglicht es, dass kurz vor der Abreise des Gastes, z.B. einen Tag vorher, die Telefonrechnung bereits gedruckt wird. Von seinem Telefon können dann keine externen Anrufe mehr geführt werden, jedoch können die anderen Funktionen (Weckzeit, Nachrichten, Durchwahlnummer, Ruhe…) weiterhin genutzt werden:**

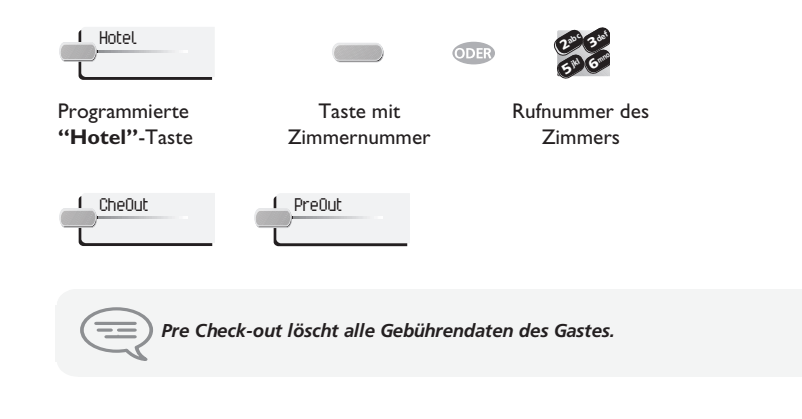

### <span id="page-9-3"></span>3.3Check-out

**Ermöglicht es der Rezeption, ein Zimmer freizumachen:**

Taste mit Zimmernummer

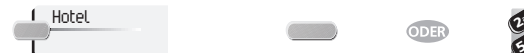

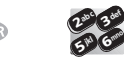

Programmierte **"Hotel"**-Taste

Rufnummer des Zimmers

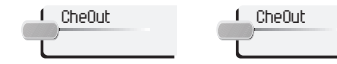

Die Zimmerparameter werden zurückgesetzt.

Das Gesamtrechnungs-Ticket wird automatisch gedruckt.

**Auswirkungen des Pre Check-out bzw. Check-out auf die Zimmerparameter:**

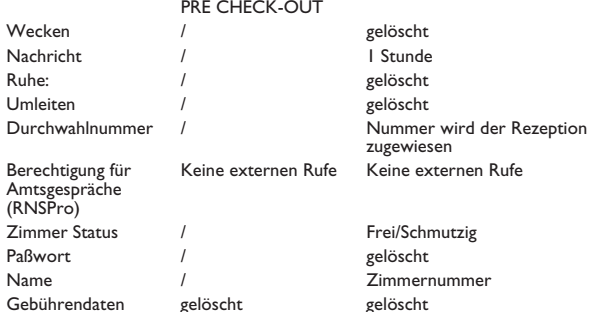

## Tabellenanalyse:

- **/**: das Symbol zeigt, dass der Status unverändert bleibt.
- **Keine externen Rufe**: keine Amtsgespräche mehr möglich
- **Gebührendaten**: die Gesprächskosten, die gesamten Vorkassenbeträge und 'Soll' und 'Haben' des Gastes werden gelöscht.
- **1 Stunde**: nicht gehörte Nachrichten werden 1 Stunde lang gespeichert. Ein Check-in löscht die vorhandenen Nachrichten.
- **Frei/Schmutzig**: der Zimmerstatus ist nun 'frei' und 'schmutzig'.
- **Zimmernummer**: der Name des Gastes wird ersetzt durch die Zimmernummer.

Anmerkung: Weckzeit, Ruhe und Amtsberechtigung kehren zu ihrer Defaultkonfiguration zurück, bis der nächste Check-in erfolgt.

## *Kundenanpassung der Hotelfunktionen* 4

<span id="page-10-0"></span>Die persönliche Anpassung des Check-in ermöglicht die Definition der Defaultwerte der verschiedenen **Anzeigen.**

## <span id="page-10-1"></span>4.1Wecken

**Diese Funktion ermöglicht es, eine Weckzeit vorzugeben (Default):**

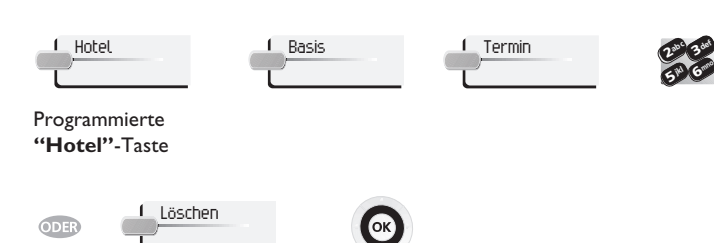

löscht Default-Weckzeit

### 4.2Durchwahlnummer

<span id="page-10-3"></span><span id="page-10-2"></span>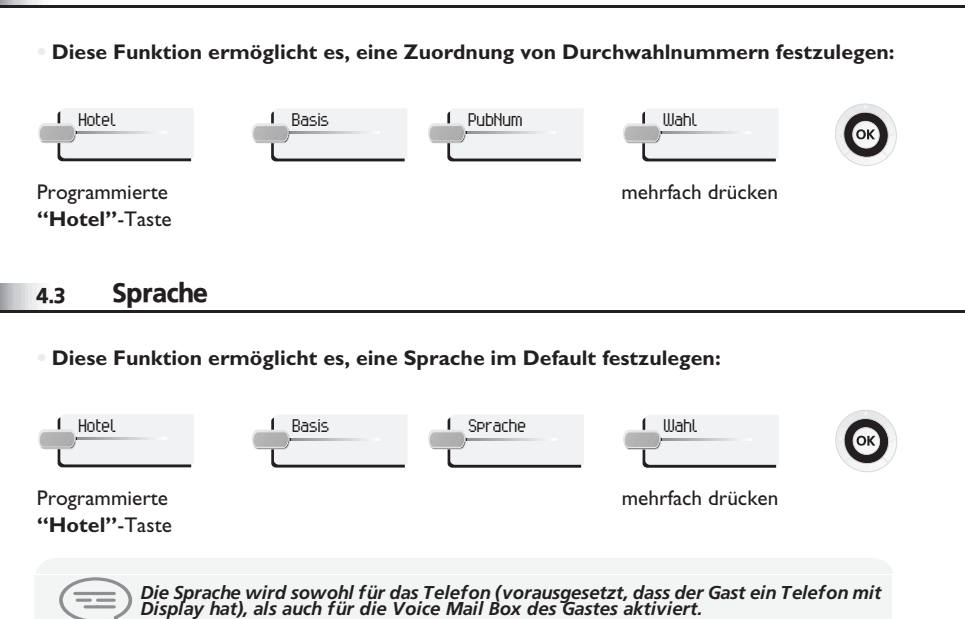

### <span id="page-10-4"></span>4.4Vorkasse

 **Diese Funktion ermöglicht es, das Menü 'Vorauszahlung/Vorkasse' zu aktivieren (oder deaktivieren) und einen Betrag als Vorkasse im Default einzugeben:**

1 Uorkas

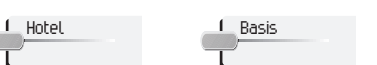

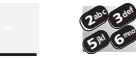

Betrag

Programmierte **"Hotel"**-Taste

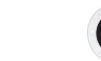

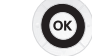

löscht das Menü

Lösche

## <span id="page-10-5"></span>4.5Berechtigung für Amtsgespräche (RNSPro)

 **Diese Funktion ermöglicht es, den Zimmertelefonen Berechtigung für Amtsgespräche im Default vorzugeben (International, National, Citynetz oder Hausberechtigung):**

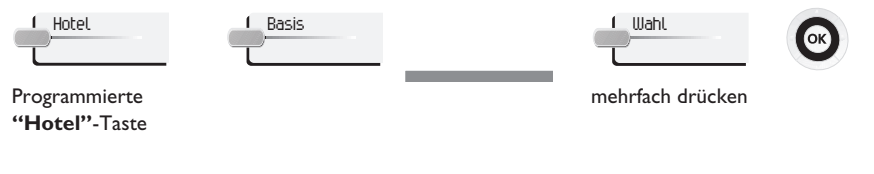

### <span id="page-10-6"></span>4.6Währung

**Diese Funktion ermöglicht eine Auswahl der Währung:**

Hotel Basis Währg

Programmierte **"Hotel"**-Taste <span id="page-11-2"></span><span id="page-11-1"></span><span id="page-11-0"></span>I

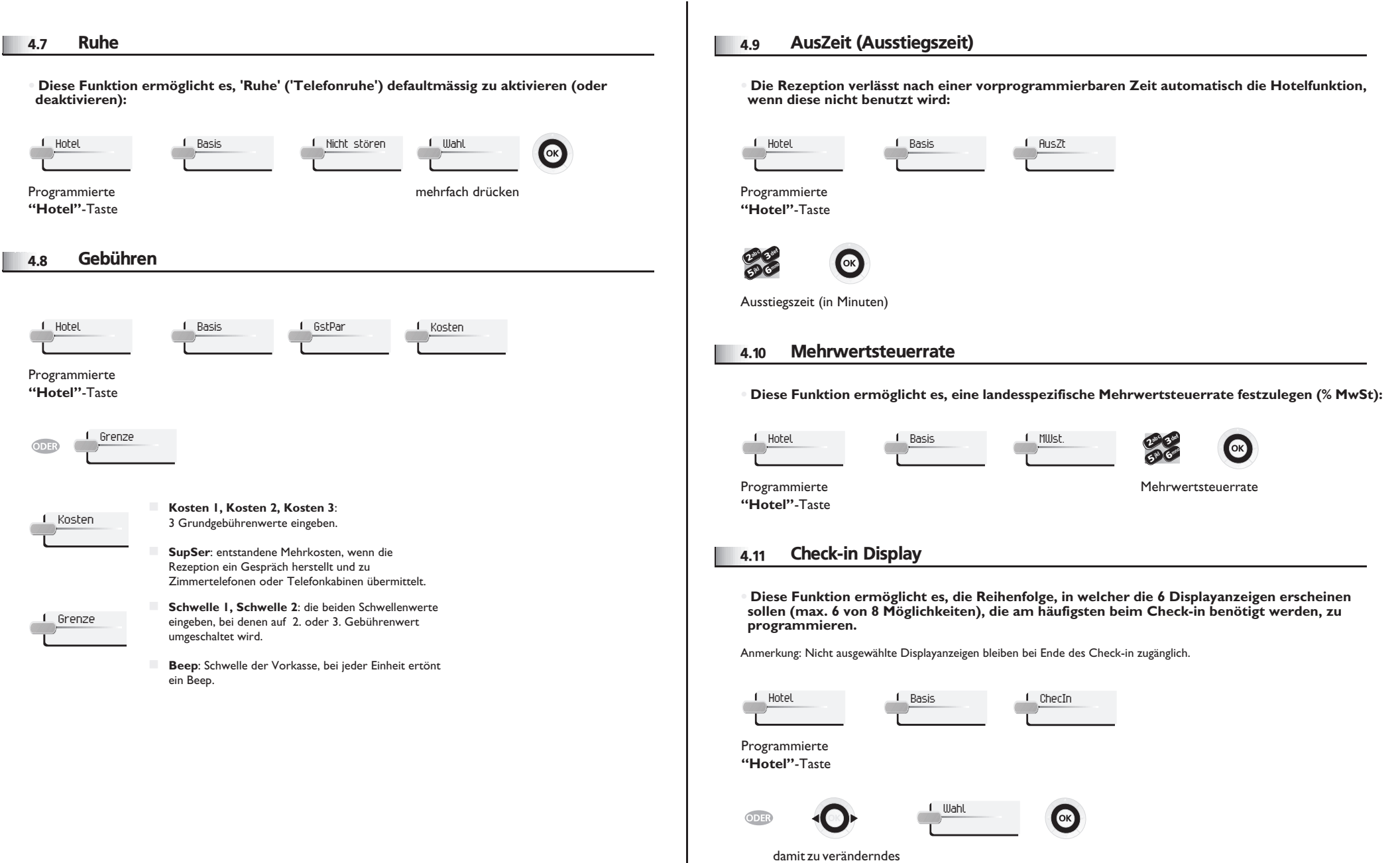

<span id="page-11-4"></span><span id="page-11-3"></span>Feld auswählen

**11**

## **• In untenstehender Tabelle können Sie Ihre Default-Kundenanpassungen vermerken.**

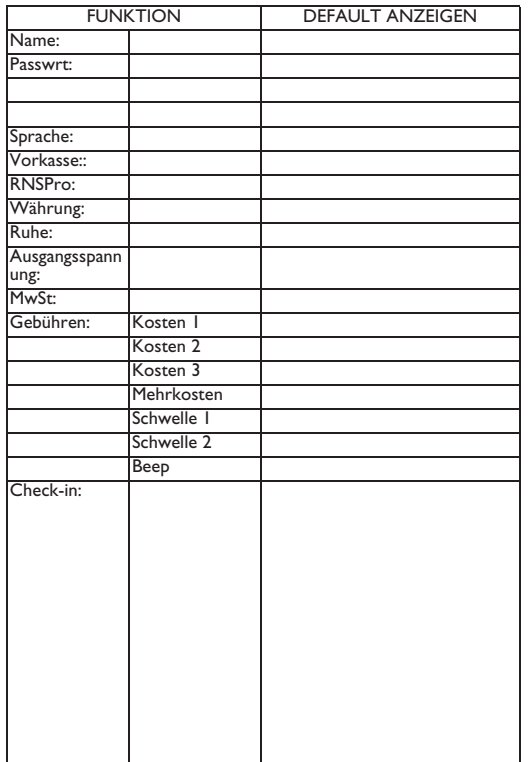

<span id="page-13-4"></span><span id="page-13-3"></span>5

<span id="page-13-2"></span><span id="page-13-1"></span><span id="page-13-0"></span>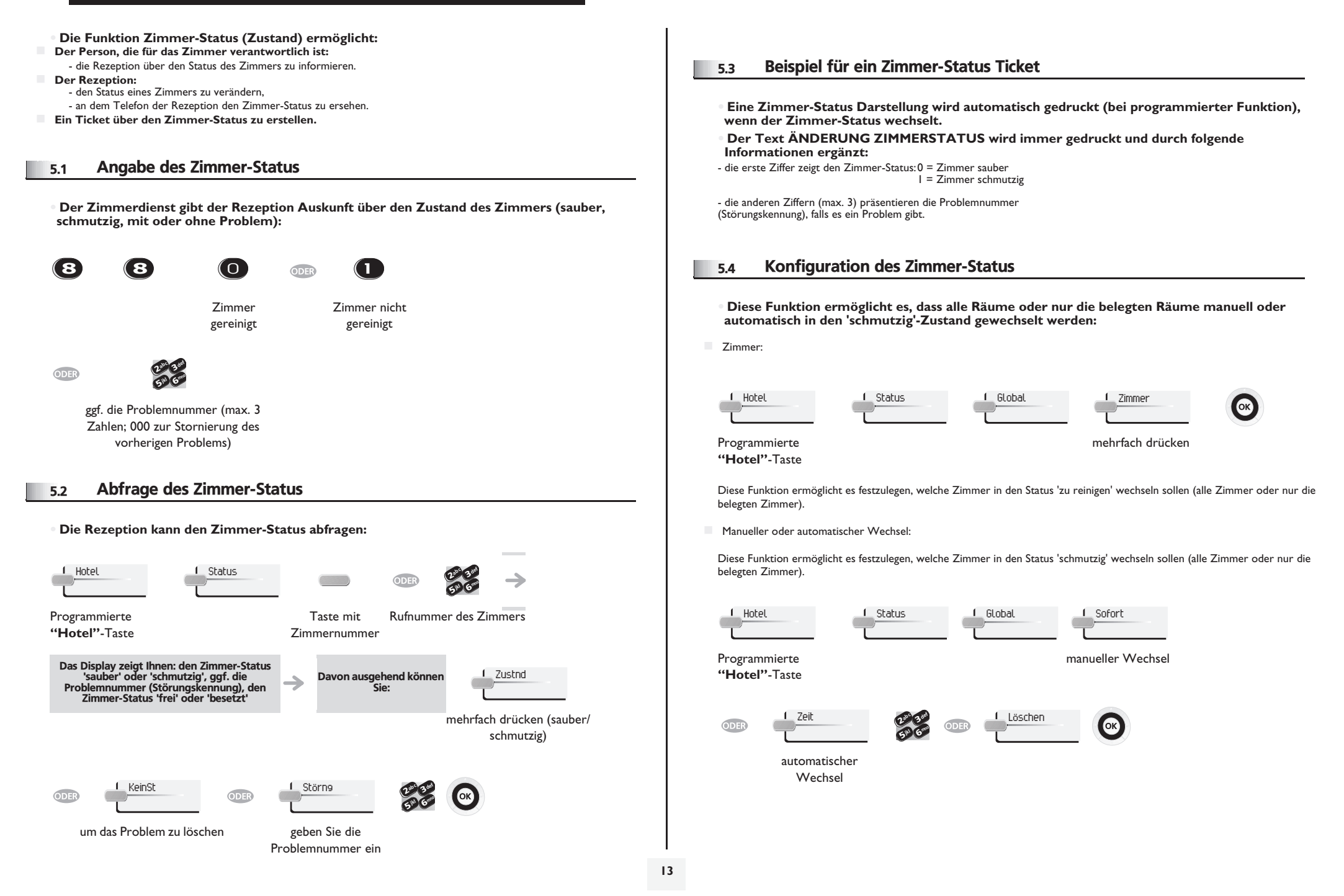

## *Zimmer Status*

Aus untenstehender Tabelle ist ersichtlich, welche Störungskennungen Sie den verschiedenen Problemen im Zimmer-Status zugewiesen haben:

ZIMMER-STATUSIHR CODE

ZIMMER STATUS Vorwahl: 88 Zimmer gereinigt 0 Zimmer nicht gereinigt 1 Problem: Problem: Problem: Problem: Problem: Problem: Problem: Problem: Löschen des Problems000

**14**

## *Konformitätserklärung*

<span id="page-15-0"></span>Bringen Sie Ihren Telefonapparat niemals mit Wasser in Kontakt. Sie können jedoch zur Reinigung Ihres Apparats ein weiches, leicht befeuchtetes Tuch verwenden. Verwenden Sie niemals Lösemittel (Trichlorethylen, Aceton usw.). Dadurch könnte die Kunststoffoberfläche Ihres Apparats beschädigt werden. Versprühen Sie niemals Reinigungsmittel.

In der Hörmuschel können magnetische Gegenstände hängen bleiben.

Die Bezeichnungen sind nicht Vertragsbestandteil und können jederzeit geändert werden. Bestimmte Funktionen Ihres Apparats sind vom Softwareschlüssel und von der Konfiguration abhängig.

EC: Wir, Alcatel-Lucent Enterprise, erklären dass, das Produkt Alcatel-Lucent IP Touch 4038/4068 und 4039 Digital Phone als mit den wesentlichen Anforderung des Richtlinie 1999/5/CE des Europaparlaments und des Europarats übereinstimmend angesehen wird. Auf schriftliche Anfrage an Ihrem Installateur können Sie eine Kopie des Originals dieser Konformitätserklärung erhalten.

## **Alcatel-Lucent IP Touch 4068 Phone**

Dieses Gerät benutzt ein Frequenzspektrum dessen Benutzung nicht in den gesamten EC Länder harmonisiert ist. Das Frequenzspektrum kann von anderen Geräten geteilt werden und seine Benutzung unterliegt den folgenden beiden Bedingungen: (1) Das Gerät darf keine schädlichen Störungen verursachen, und 2) das Gerät muss störfest gegen aufgenommene Störungen sein, auch gegen solche Störungen die unerwünschte Betriebszustände verursachen könnten. Die Bauweise und Verarbeitung gewährleisten die Einhaltung der Grenzwerte für Funkfrequenzstrahlung in SAR (Specific Absorption Rate) der verschiedenen betroffenen Länder (Amerikanische Federal Communications Commission für USA). Alcatel-Lucent Enterprise behält sich im Interesse ihrer Kunden das Recht vor, die Merkmale ihrer Produkte ohne Vorankündigung zu ändern.